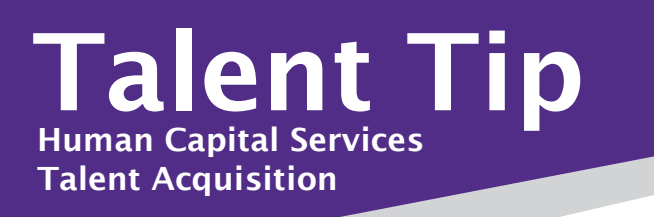

## Did you know?

## The State of Kansas Employee's Oath is now included in electronic onboarding.

After a new hire accepts their electronic offer, they can complete their onboarding forms by clicking the "Complete the form" button in their K-State Careers portal. A screenshot is available on the right for you to preview how the State of Kansas Employee's Oath form appears to a new hire.

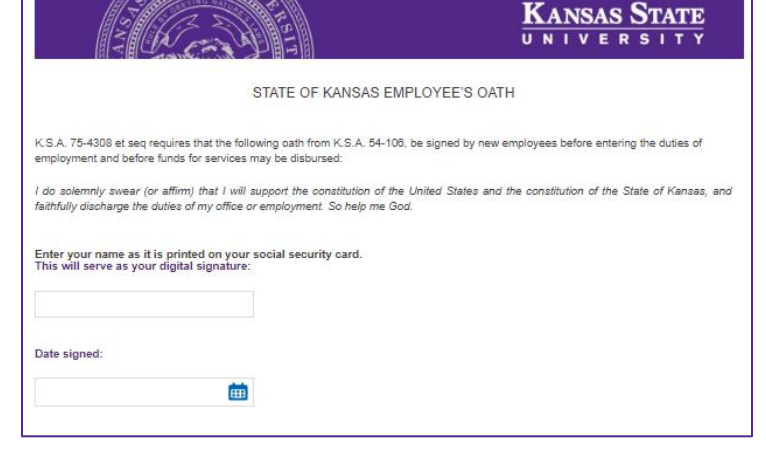

Congratulations on your new role. Complete the form

In order for an onboarding delegate to view if this documentation has been complete, follow these steps:

- 1. On My Dashboard, click on New Hires in the Offers tile.
- 2. Click on the applicant's name to open applicant card.
- 3. Go to the History tab and filter by forms.
- 4. Click view on the New Starter form: Hire Form to view the form.

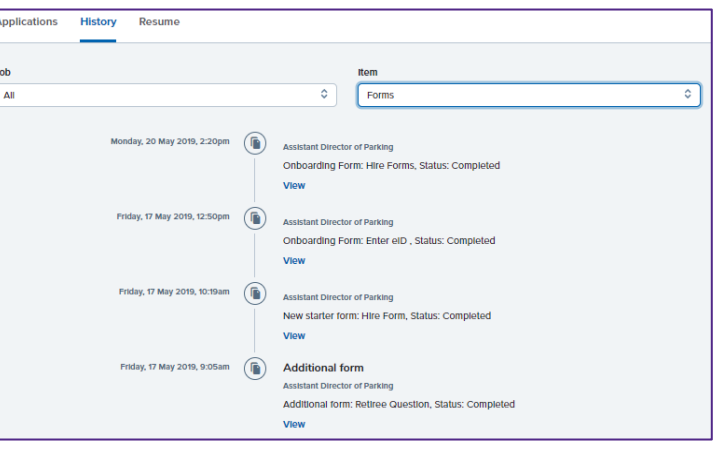

For questions, please contact your **Talent Acquisition Strategic Partner** 

## Hiring Highlight: Tips and Trends in Hiring

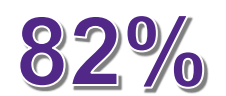

of organizations with a strong onboarding process improve new hire retention by 82 percent. *Source: Glassdoor*

## Let's Get Social! Follow us on Facebook and Twitter @KStateCareers

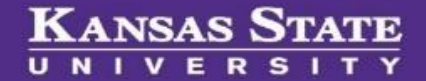